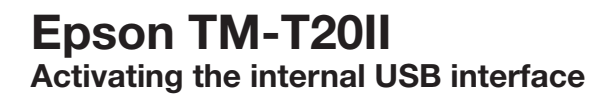

## **Operation of the FEED button:**

SHORT = a quick press of the button (less than 1 second)  $LONG =$  pressing and holding the button (for more than 1 second)

## **Activate configuration mode**

Please perform a self test (turn the printer on while pressing the FEED button). The current configuration will be printed out. To enter mode selection, please press the FEED button **1 x LONG**. You have now activated the configuration mode.

## **User-defined properties**

Please choose option 3 (Customize Value Settings) by pressing the FEED button **3 x SHORT**, and then **1 x LONG** to confirm your menu choice.

#### **Select interface**

Select option 17 (Interface Selection) by pressing the FEED button **17 x SHORT**, and then **1 x LONG** to confirm your menu choice.

## **Activate interface**

If you wish to use the built-in USB, please choose option 2 (Build-in USB) by pressing the FEED button **2 x SHORT,** and then **1 x LONG** to confirm your menu choice. Now the device is configured for the internal USB.

# **Done!**

#### **Possible settings**

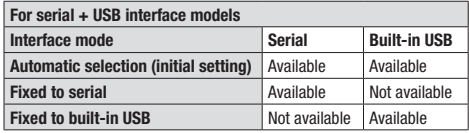

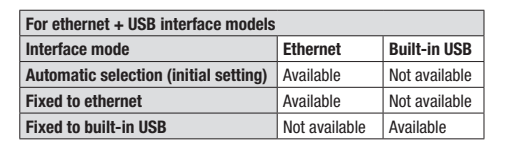

If you wish to change the interface later, you must change the configuration again. If you choose "Auto" then the external interface (UIB) will be chosen BEFORE the internal USB interface. Alternatively you can also take out the external interface; then the internal USB interface will automatically be chosen.

FEED button On/off switch

#### (…)

**TOP** 

Select Modes by pressing Feed  $b$ utton. Continue SELF-TEST: Less than 1 second

**Mode Selection: 1 second or more**

#### **Mode Selection**

#### Modes

- 0: Exit and Reboot Printer
- 1: NV Graphics Information
- 2: Receipt Enhancement Information
- **3: Customize Value Settings**
- 4 or more: None

#### **Customize Value Settings**

Modes  $0: \mathbb{R}x$ i+ (…) **17: Interface Selection** 18: Power Supply Unit Capacity **17: Interface Selection** Modes 0: Return to the previous menu 1: UIB

- 2: Build-in USB
- $3 \cdot \lambda^{n+\alpha}$

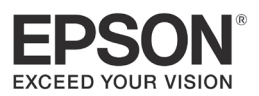